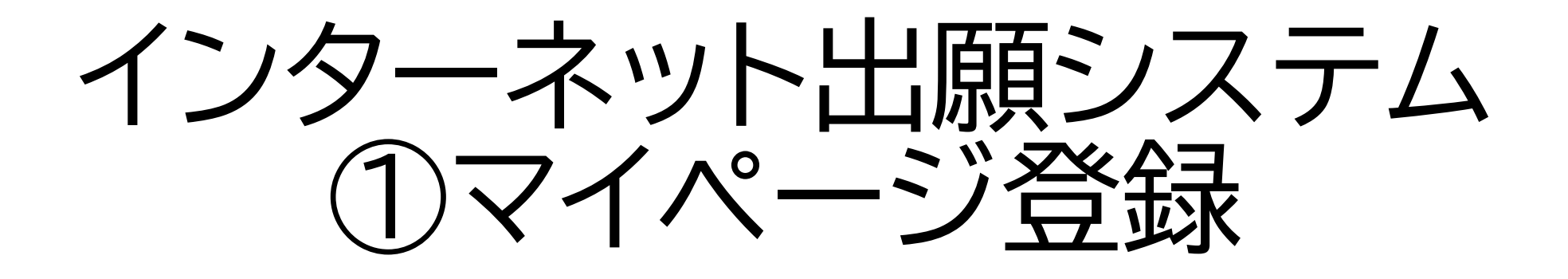

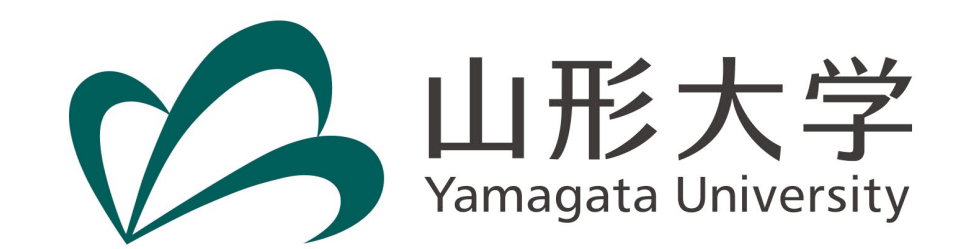

山形大学ホームページにアクセスします。

https://www.yamagata-u.ac.jp/jp/

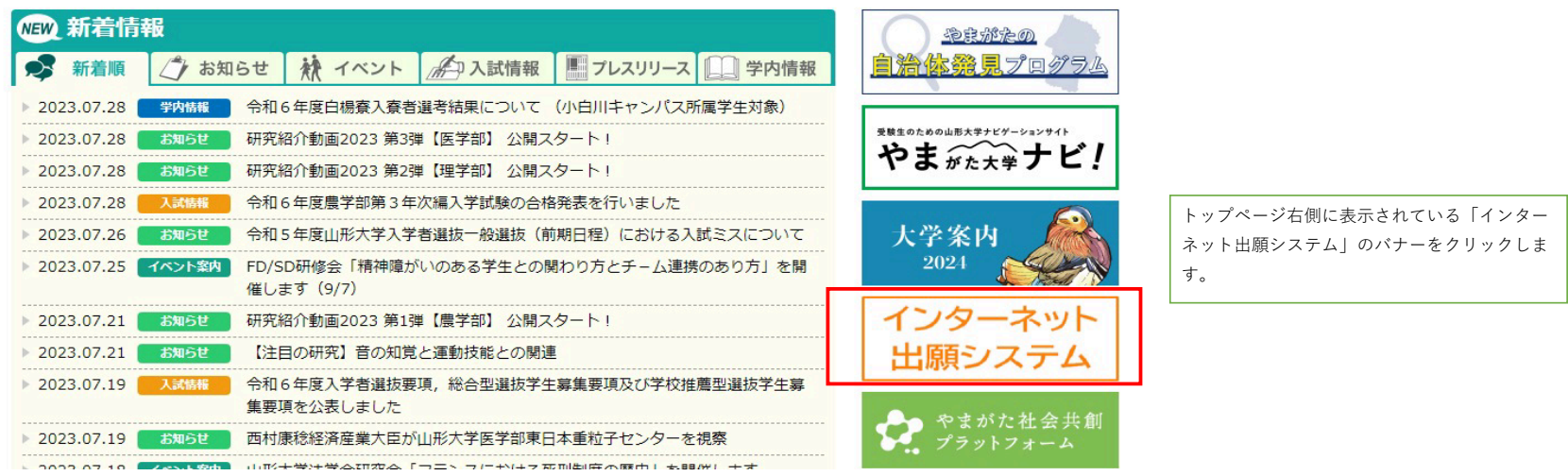

# インターネット出願システムについて

出願にあたっての注意事項が掲載されていますので、 よく確認してください。 (学生募集要項にも記載されている内容です)

## 出願書類作成上の注意

#### 出願前に募集要項の【事前準備】をよく読んでから出願手続きを行ってください。

#### ・氏名について

戸籍上のもの(日本国籍を有しない場合は、住民票上のもの)としてください。ただし、インターネット出願シ ステムに戸籍上の氏名を入力した際に、正しく入力できない場合は、入力できる文字に変更してください。

### ・顔写真 (データ) について

プリントされた写真を再撮影している、不鮮明、背景が暗い、顔が横向き、化粧や前髪が目にか 確認が困難、複数名写っている、画像に加工を施しているものなどは使用できません。

#### ・誤った内容で登録をしてしまった場合について

検定料支払後に登録内容の誤りに気付いた場合は、募集要項に記載の担当部署に連絡してください。

ページ下部にトップページと同じバナーがある ので、クリックします。

## ヾ トネット出願システム

インターネット<br>出願システム

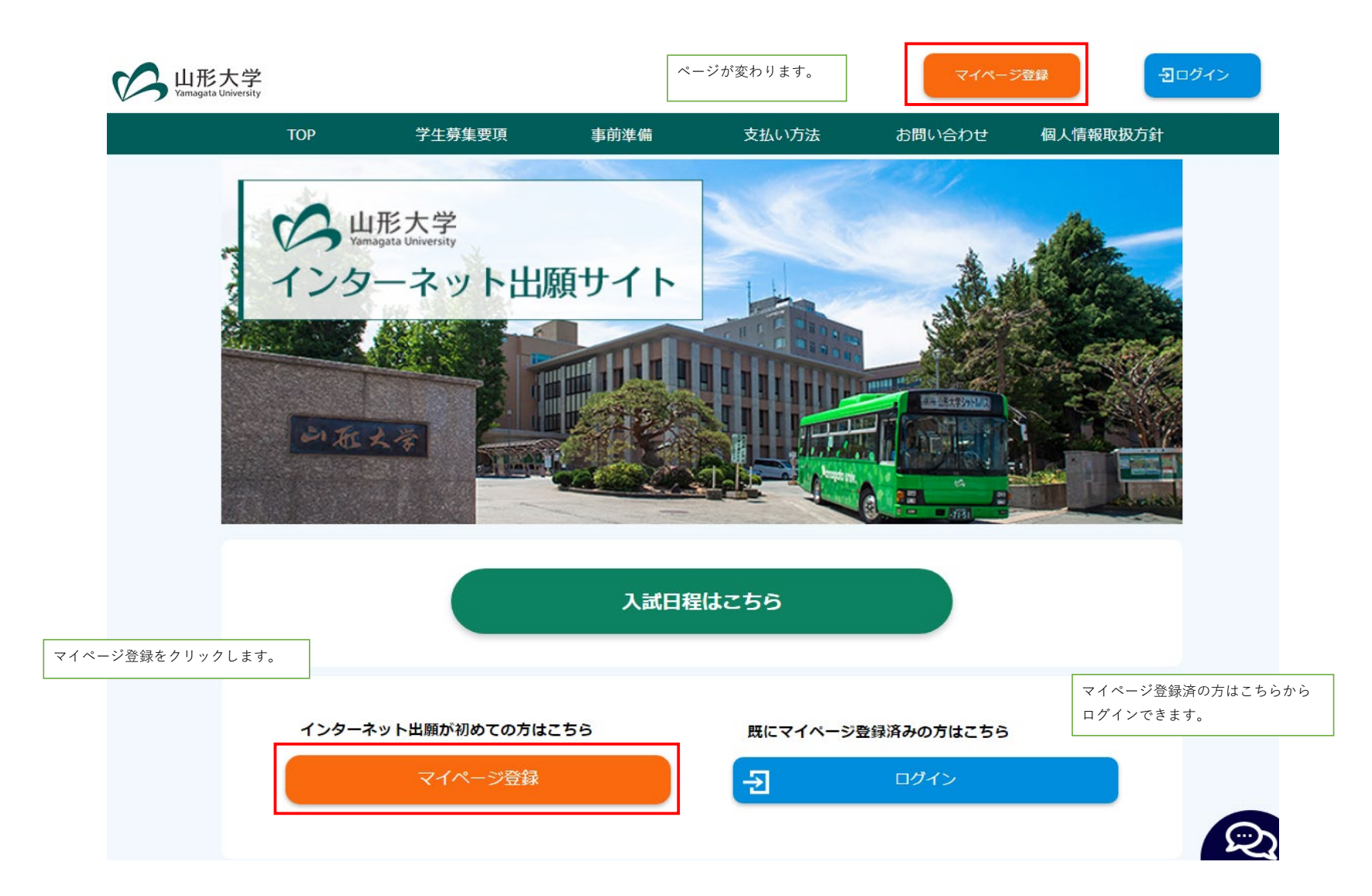

# メールアドレスで仮登録する

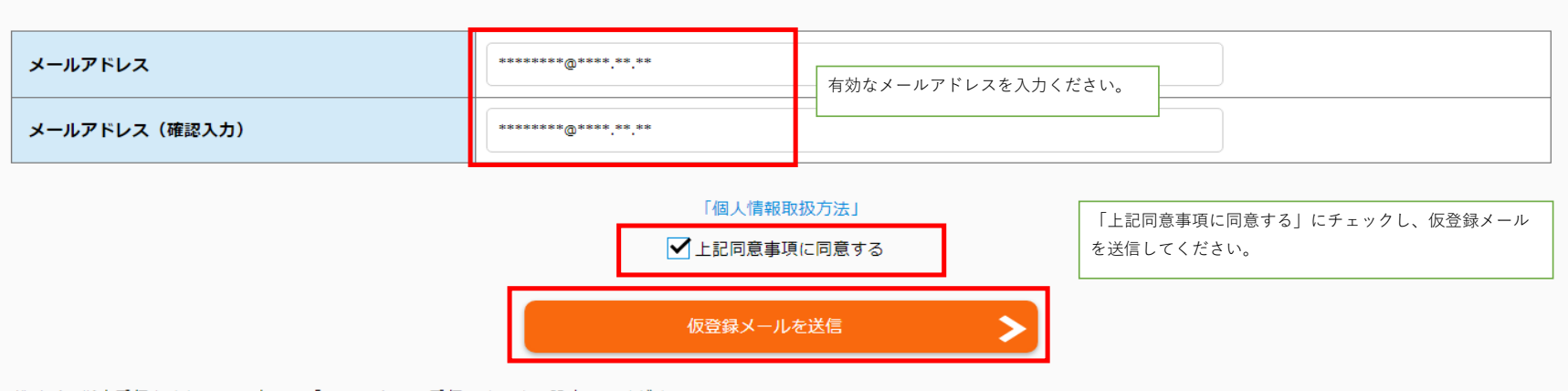

ドメイン指定受信をされている方は、「@e-apply.jp」受信できるよう設定してください。

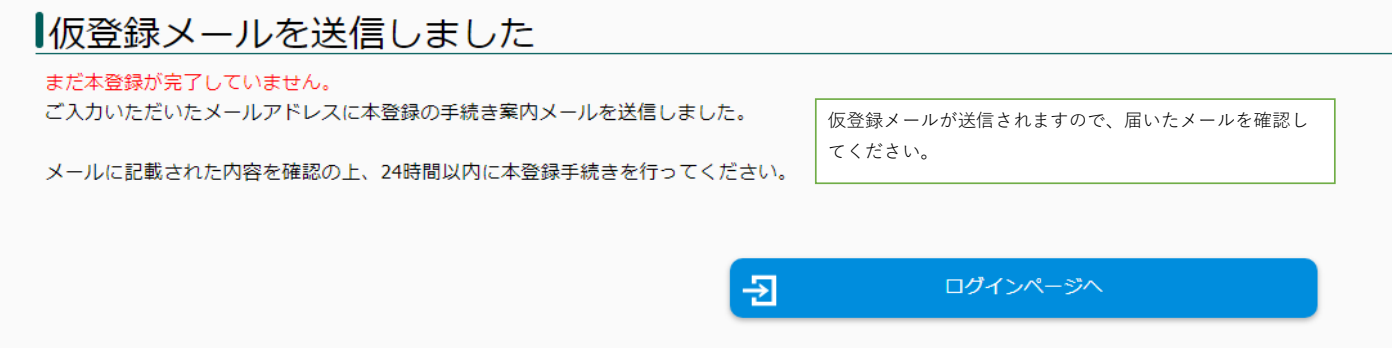

◆=================================== 【山形大学】マイページへ本登録のご案内 ◆===================================

このたびは、【山形大学】マイページへご登録いただき、 誠にありがとうございます。

#### ■メールアドレス

■パスワード

■本登録用URL

上記のメールアドレスおよびパスワードを入力し、本登録を進めてください。

■本サイトの操作方法についてのお問い合わせ 運用会社:株式会社ディスコ 「学び・教育 |出願・申込サードス サポートヤンター TEL: 0120-202079 (日本国内のみ24時間対応) E-Mail: cvs-web@disc.co.jp 

このようなメールが届きます。 登録したメールアドレス、初期パスワード、本登録用URL が記載されていますので、本登録用URLからアクセスします。

## ログインする

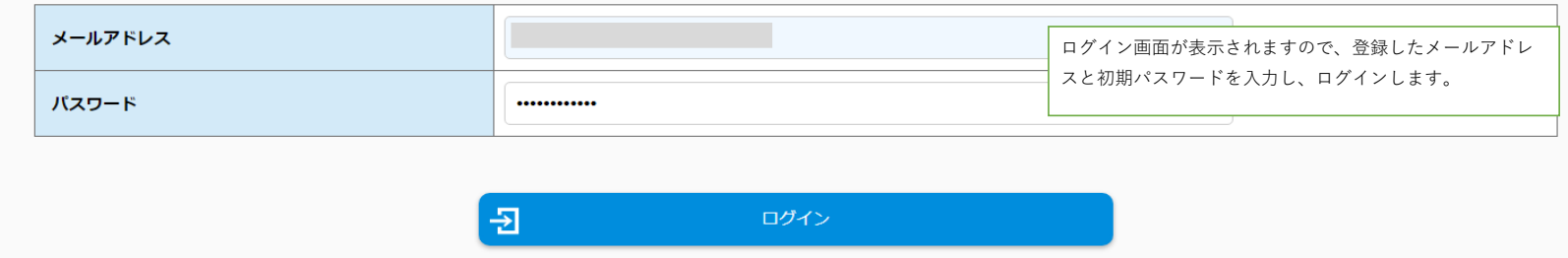

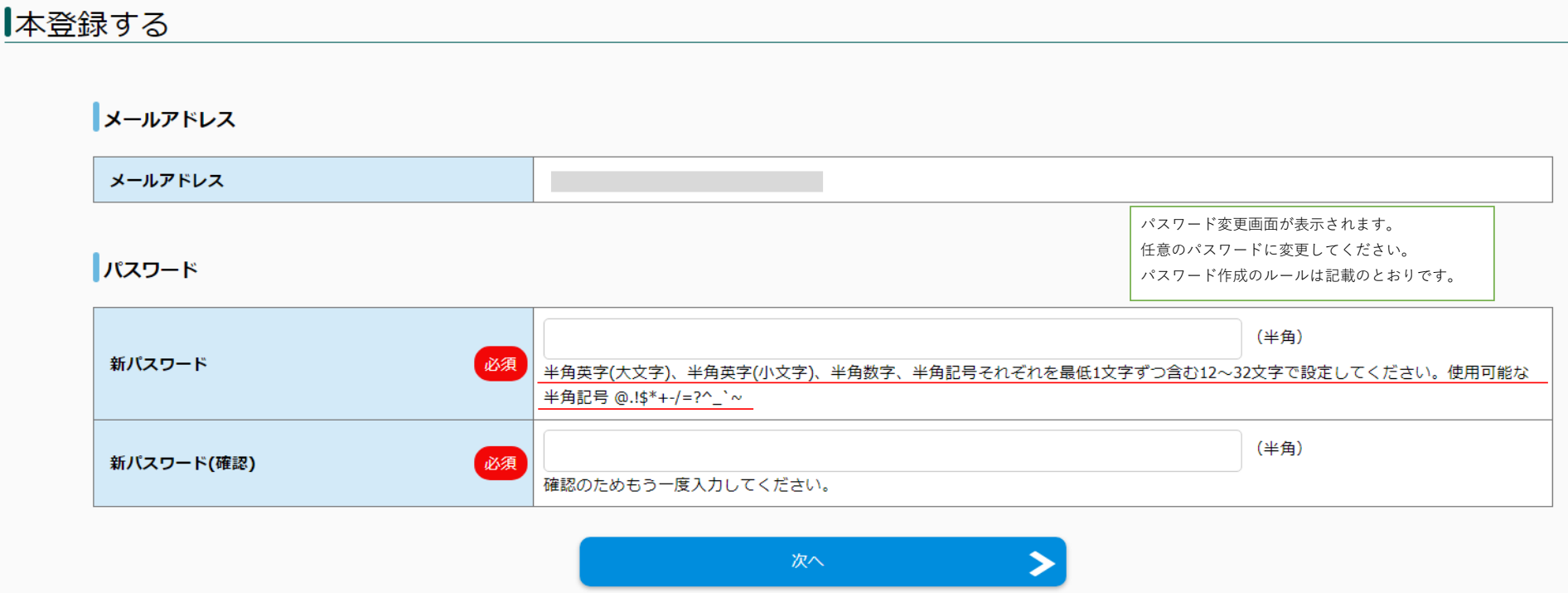

# 本登録する

## 個人情報

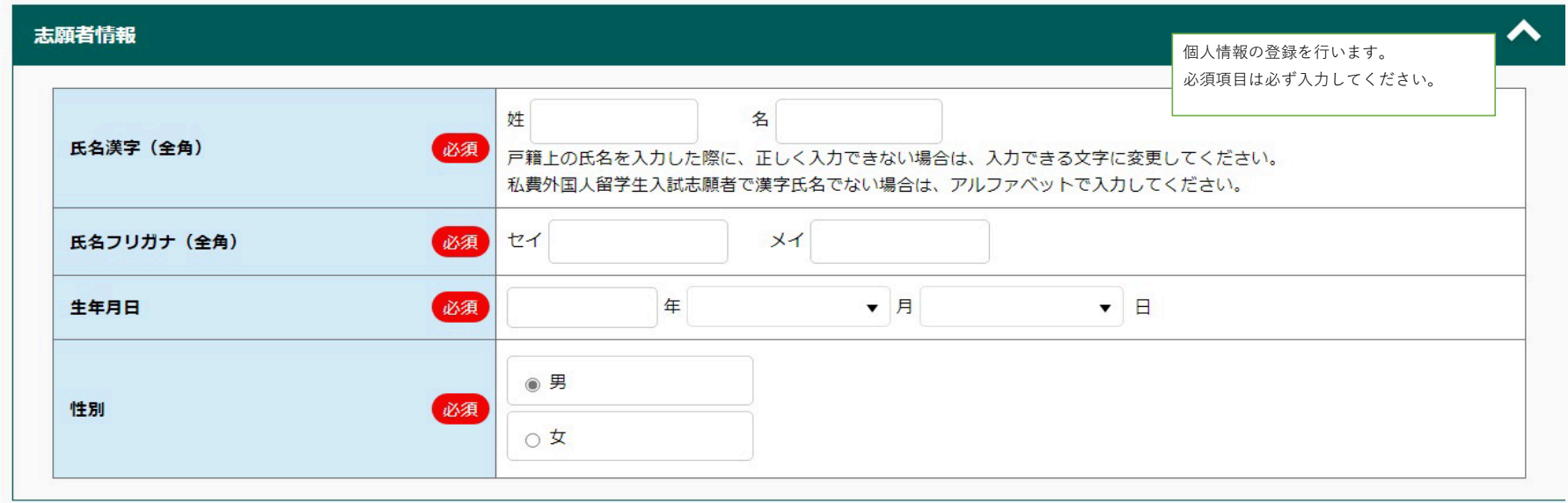

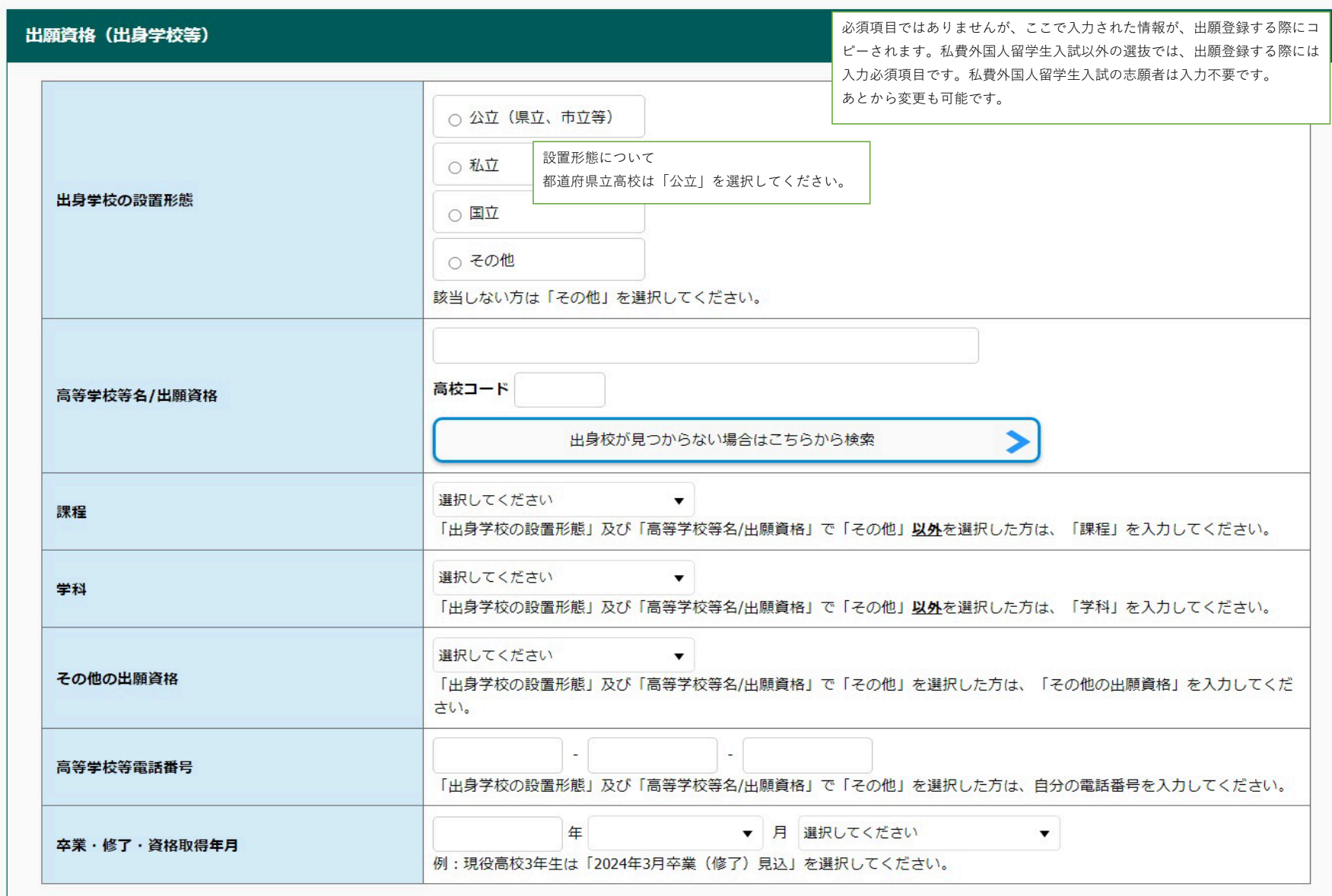

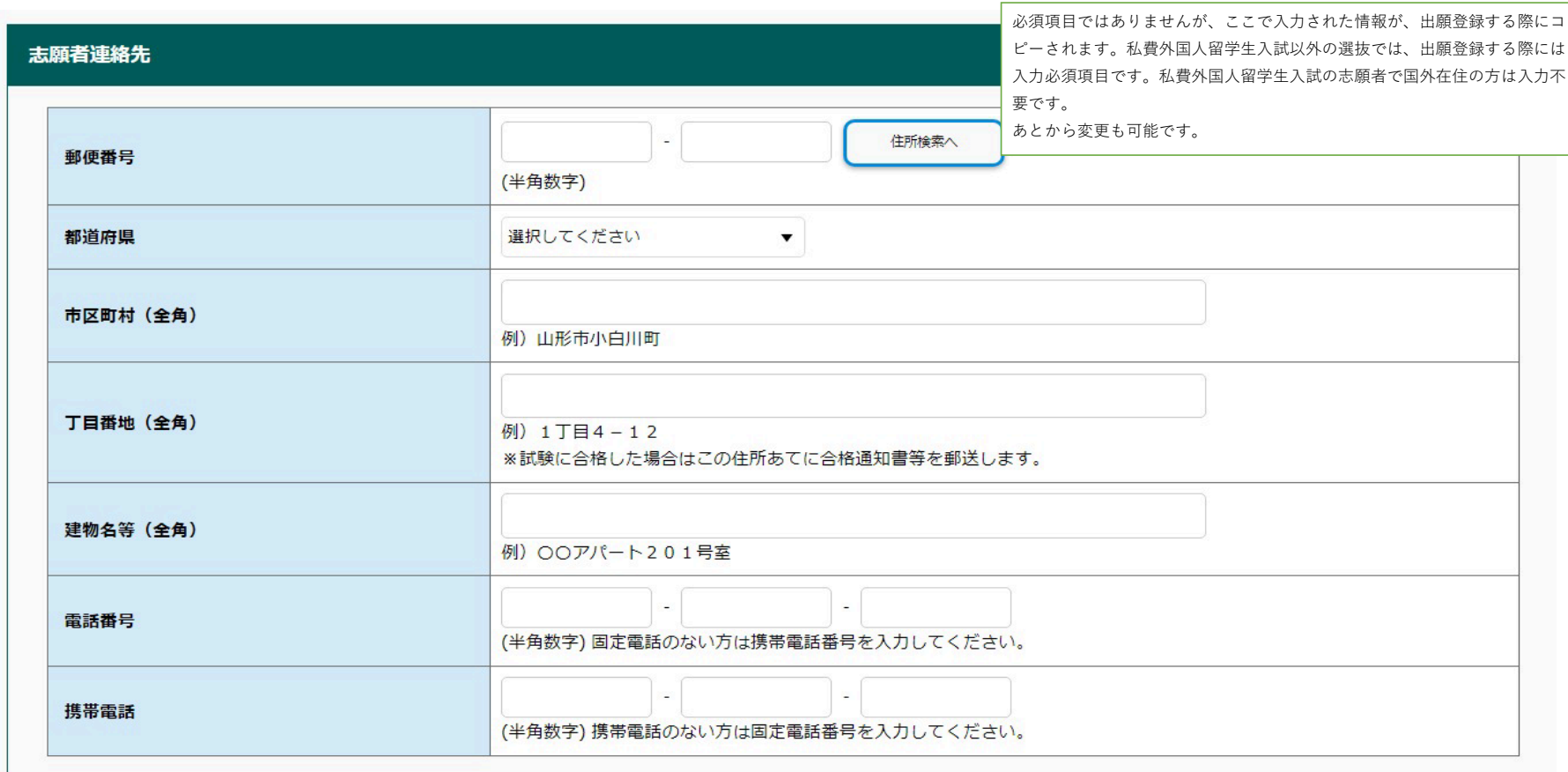

### 緊急連絡先

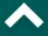

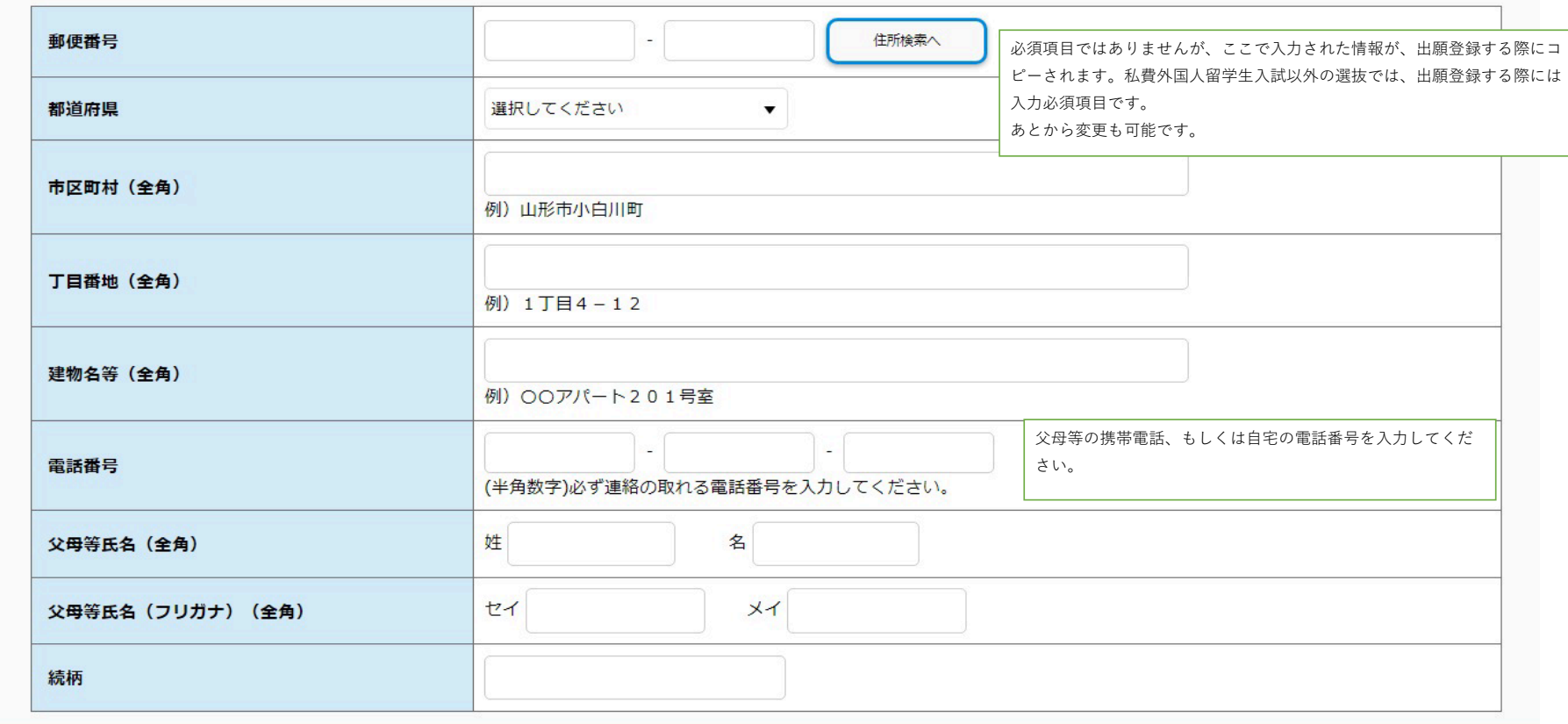

# ┃入力内容を確認する

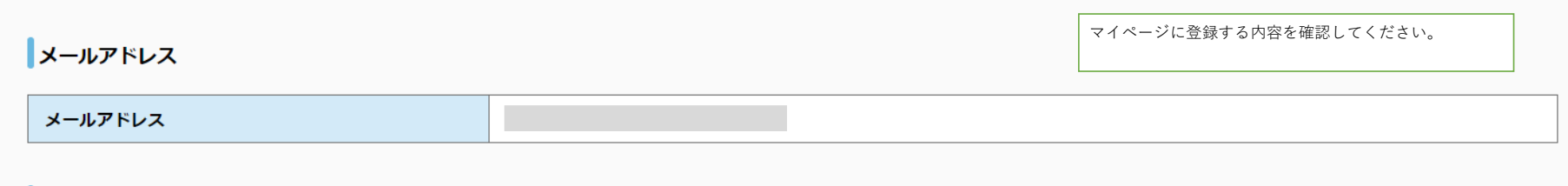

ハスワード

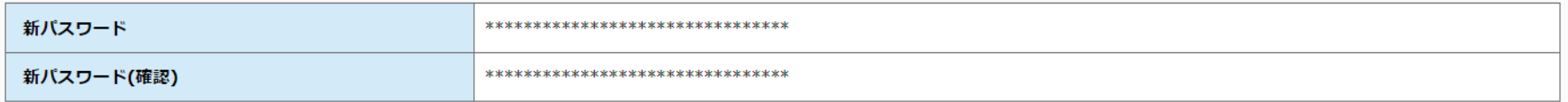

## 個人情報

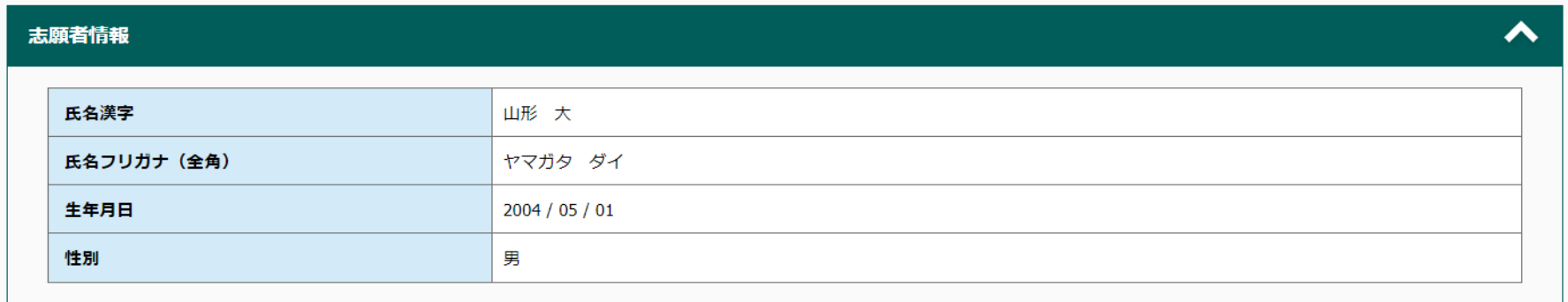

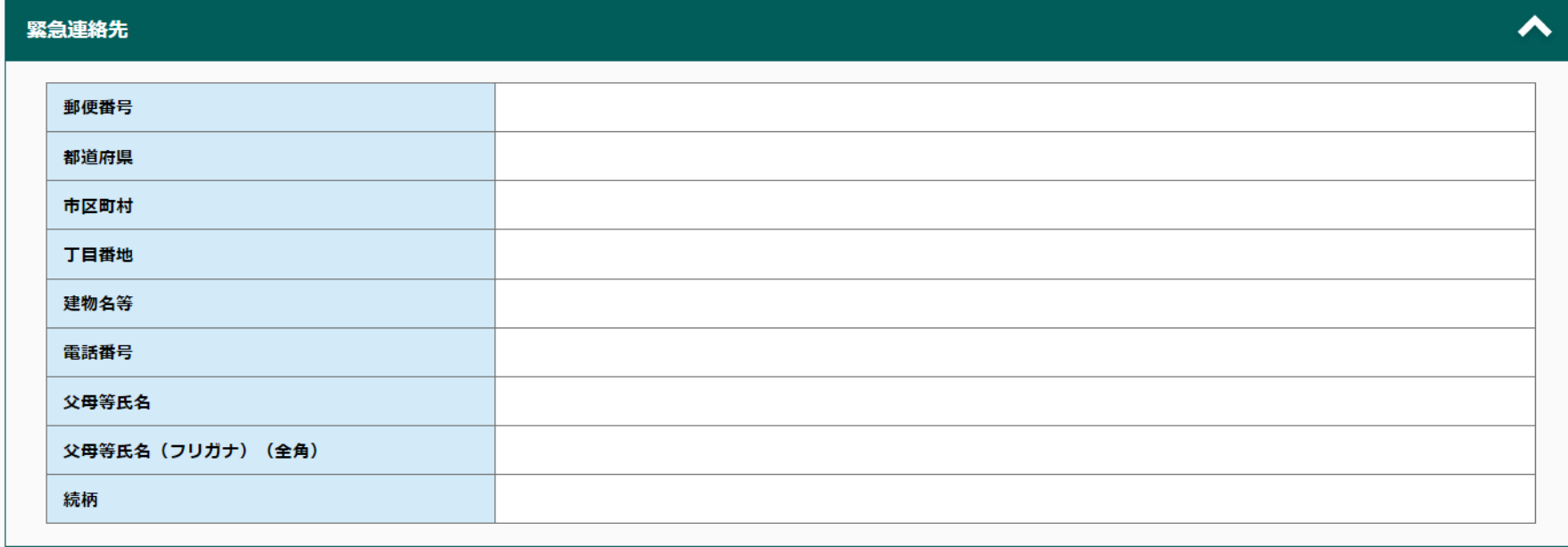

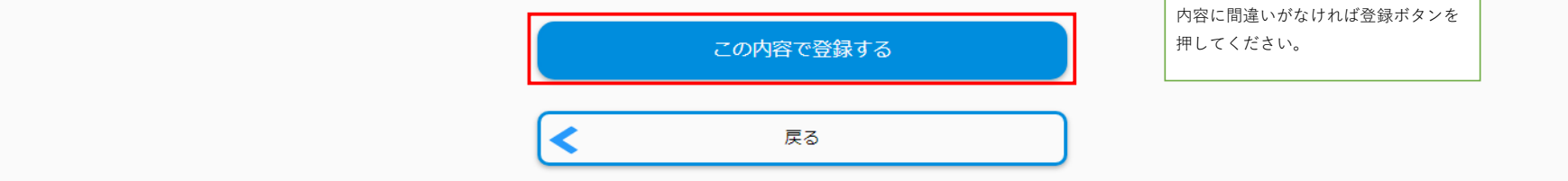

# マイページ登録情報

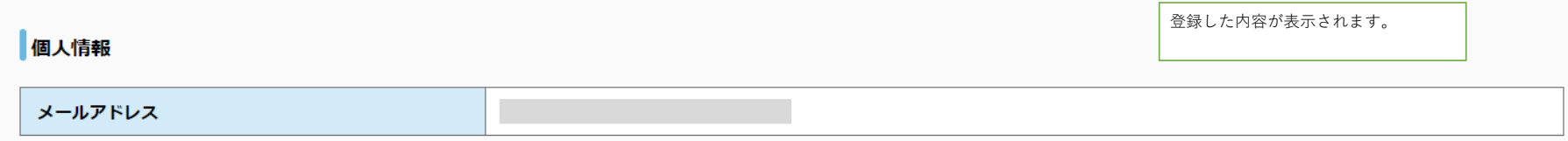

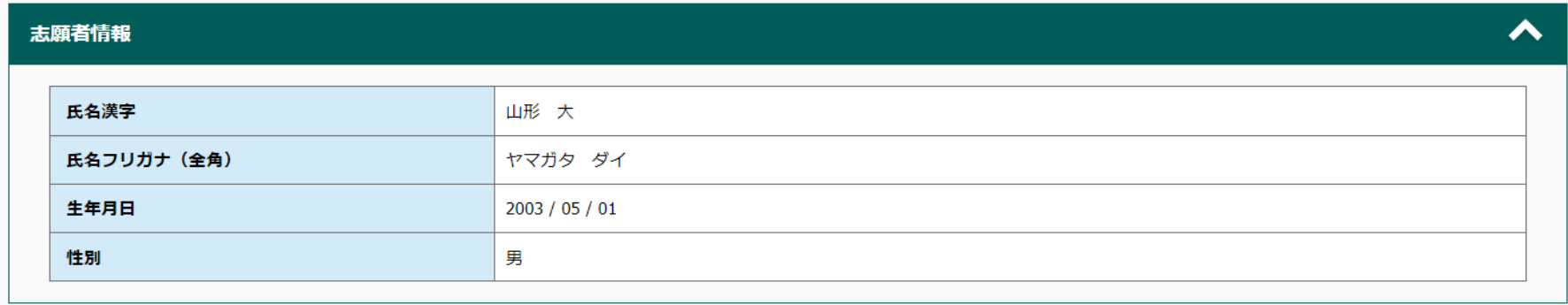

### 出願資格(出身学校等)

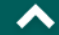

 $\blacktriangle$ 

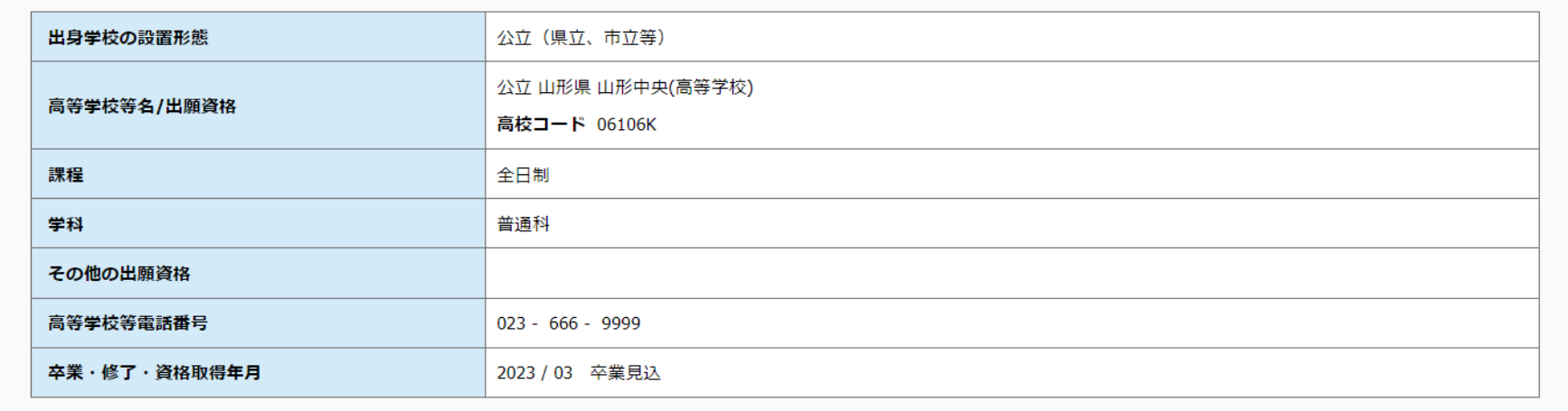

### 志願者連絡先

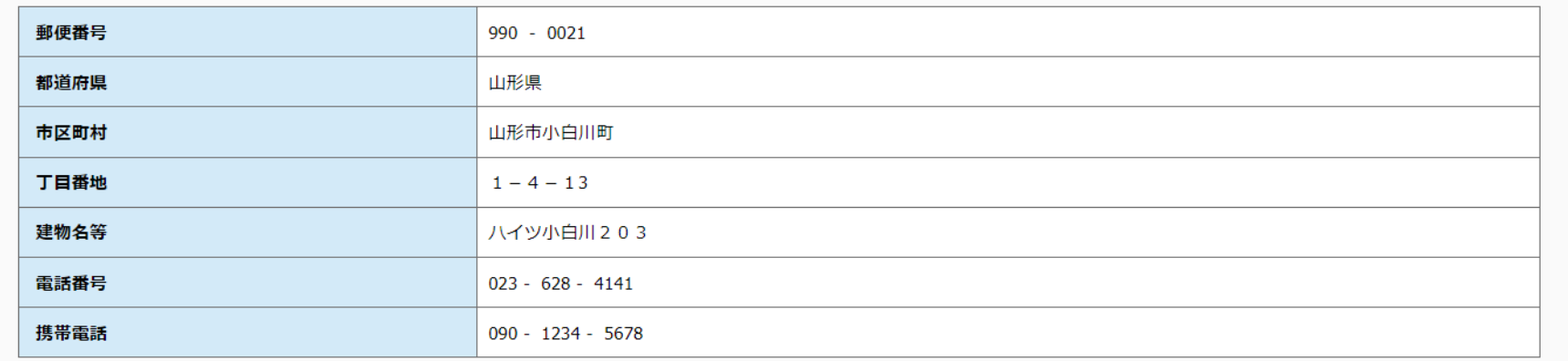

### 緊急連絡先

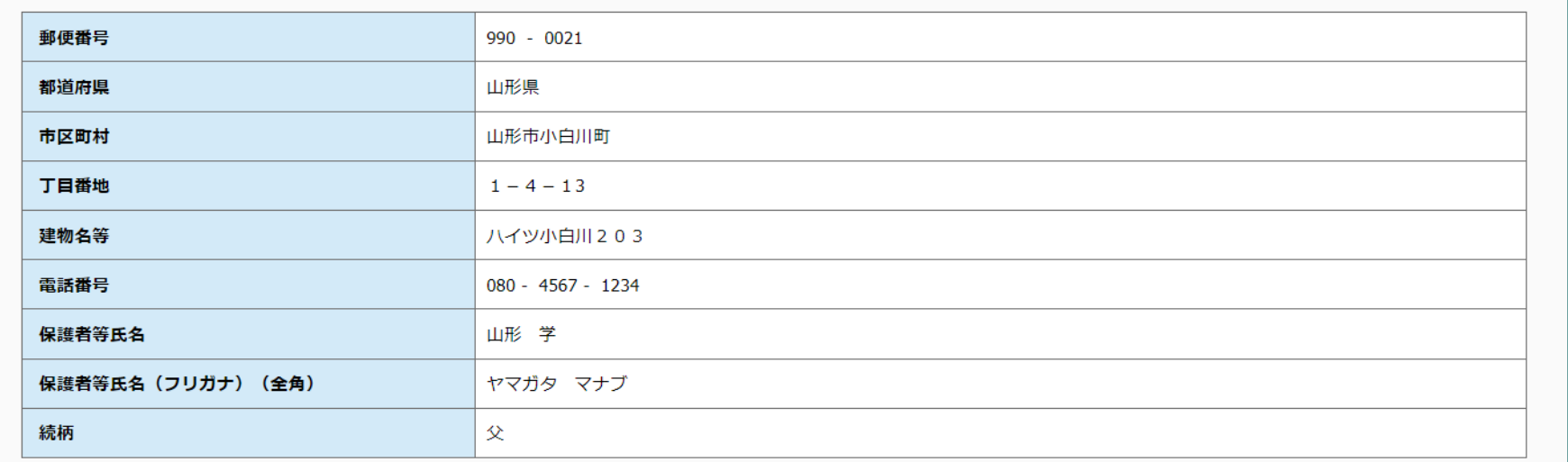

マイページ個人情報変更

登録した内容を変更する場合はこちらから変更で きます。

 $\blacktriangle$ 

## **パスワード**

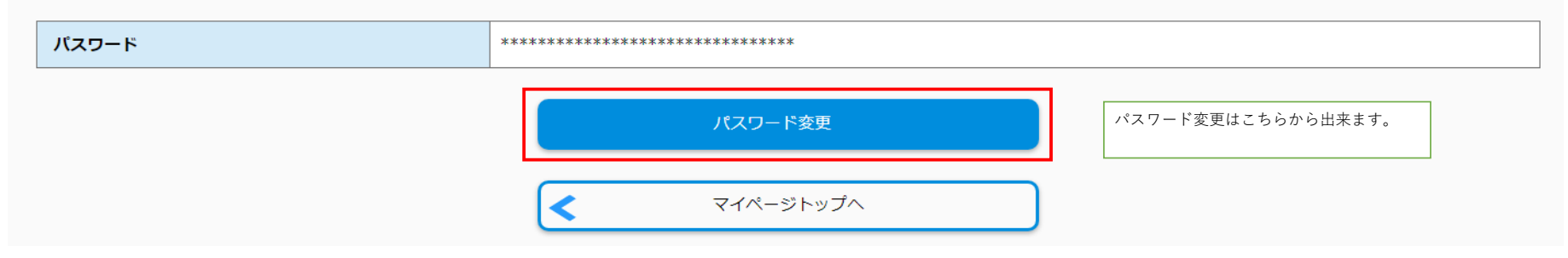